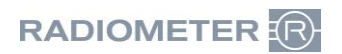

Radiometer RSCH GmbH ∙ Postfach 124 ∙ 8800 Thalwil

Radiometer RSCH GmbH Postfach 124 Zürcherstrasse 66 8800 Thalwil Tel.:+41 (44) 723 11 60 Fax:+41 (44) 723 11 70 www.radiometer.ch info@radiometer.ch

Credit Suisse AG IBAN: CH38 0483 5273 8812 3100 0

Geschäftsführer: Marianne Helstrup Didier Gaillard Claus Lønborg Sitz der Gesellschaft: Thalwil UID-Nr./IDE-No.: CHE-106.826.915 MWST

Ihre Zeichen/Nachricht vom **Einester Schwaren und Einer Zeichen** Unsere Zeichen Datum Datum Datum Datum Unsere Zeichen Datum Datum Datum Datum Datum Datum Datum Datum Datum Datum Datum Datum Datum Datum Datum Datum Datum D *Votre réf./Message de Notre réf. Datum*

**DIDGA** 2. März 2023

### **URGENT Field Safety Notice AQURE System - möglicherweise falsche Antwort auf Patientenanfragen vom LumiraDx Gerät**

Sehr geehrter Kunde

Radiometer ist auf ein mögliches Problem im Zusammenhang mit dem AQURE-System aufmerksam geworden, das bei Anschluss an das LumiraDx-Gerät zu einer Verwechslung von Patienten führen kann. Bitte beachten Sie, dass der LumiraDx-Treiber standardmässig auf Ihrem AQURE-System deaktiviert ist.

#### **Betroffene Produkte**

AQURE Systeme mit Versionen:

- $2.5.2$
- $2.5.3$
- $2.5.4$
- $2.6.0$
- 2.6.1

Die Patientenverwechslung kann im folgenden Szenario auftreten:

#### **Patient A:**

Der Benutzer entnimmt einem Patienten eine Blutprobe oder einen Nasensabstrich (Patient A).

- Die Probe wird zum LumiraDx-Gerät gebracht, wo der Benutzer die Patientendaten entweder mit dem Barcode-Scanner einscannen oder manuell eingeben muss.
- Wenn eine aktive Verbindung zum KIS/LIS besteht, können die Patientendaten über die Suchfunktion abgefragt werden.
- Nach Eingabe der Patientendaten wird eine Patientenanfrage an AQURE gesendet, auf die AQURE nicht antwortet, d. h. es werden keine Patientendaten an das LumiraDx-Gerät zurückgegeben.
- Wenn AQURE keine Antwort auf die Patientenabfrage liefert, hat der Benutzer dann die Möglichkeit, die manuell eingegebenen Patientendaten zu bestätigen und fortzufahren.
- Die Probe wird in das Gerät eingeführt und das Ergebnis wird auf dem Bildschirm des LumiraDx-Geräts zusammen mit den manuell eingegebenen Patientendaten angezeigt.

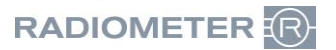

#### **Patient B:**

Der Benutzer entnimmt einem Patienten eine Blutprobe oder einen Nasenabstrich (Patient B).

- Diese neue Probe wird zum LumiraDx-Gerät gebracht, wo der Benutzer das gleiche Verfahren wie für Patient A beschrieben befolgen sollte, indem er entweder die Patientendaten mit dem Barcode-Scanner einscannt, die Patientendaten manuell eingibt oder mit der Suchfunktion des LumiraDx-Geräts nach Patienteninformationen sucht.
- Daraufhin wird eine Patientenanfrage an AQURE gesendet, auf die AQURE mit den Patientendaten von Patient A statt von Patient B antwortet.
- Der Benutzer muss die Patientendaten bestätigen, bevor er mit der Probenanalyse fortfährt.
- Der Benutzer bemerkt, dass die Patientendaten falsch sind, und kann sie ablehnen und stattdessen die Patientendaten manuell eingeben und bestätigen.
- Wenn der Anwender nicht bemerkt, dass AQURE Patientenidentifikationsdaten für einen falschen Patienten übermittelt hat, besteht die Gefahr, dass Messergebnisse von Patient B mit Patient A in Verbindung gebracht werden

#### **Risiko für den Patienten**

Der beschriebene Fehler könnte möglicherweise dazu führen, dass bei einem Patienten mit kritisch oder lebensbedrohlich erhöhten D-Dimer- oder NT-pro-BNP-Werten die Diagnose gestellt wird, dass sie im Normalbereich liegen. Dies birgt für den Patienten das Risiko, dass eine tiefe Venenthrombose oder eine Lungenembolie nicht diagnostiziert und behandelt wird, was zu bleibenden Organschäden oder zum Tod führen kann, oder dass eine Herzinsuffizienz nicht diagnostiziert und behandelt wird, was zu bleibenden Herzschäden oder zum Tod führen kann.

#### **Ihr Handeln**

Radiometer bittet Sie, die folgenden Aktionen durchzuführen:

- 1. Stellen Sie ab sofort die Verwendung von LumiraDx-Geräten ein, wenn diese an ein AQURE-System mit den oben genannten Versionen angeschlossen sind.
- 2. Füllen Sie innerhalb von zwei Wochen nach Erhalt dieses Schreibens eine Kopie des Rückrufformulars (letzte Seite) aus und senden Sie es per E-Mail an Ihren Radiometer-Vertreter (application@radiometer.ch).

#### **Lösung von Radiometer**

Ihr lokaler Radiometer-Vertreter wird sich mit Ihnen in Verbindung setzen, um einen Besuch oder eine Remote-Sitzung zu vereinbaren.

- Wenn Sie LumiraDx-Geräte in Verbindung mit AQURE verwenden, muss Ihr AQURE-System aufgerüstet werden. Ihr Radiometer-Vertreter vor Ort wird sich mit Ihnen in Verbindung setzen, sobald eine Lösung verfügbar ist.
- Wenn Sie keine LumiraDx-Geräte verwenden, wird sich Ihr Radiometer-Vertreter mit Ihnen in Verbindung setzen und den LumiraDx-Treiber aus dem AQURE-System entfernen, wodurch die Verwendung von LumiraDx-Geräten im Zusammenhang mit Ihrem(n) aktuellen AQURE-System(en) verhindert wird.

#### **Ihre Hilfe wird geschätzt**

Wenn Sie nicht der Endnutzer des betroffenen Produkts sind, sorgen Sie bitte dafür, dass dieses Schreiben an den Endnutzer weitergeleitet wird.

Wenn Sie Fragen haben, wenden Sie sich bitte an Ihren Radiometer-Vertreter. Radiometer entschuldigt sich aufrichtig für die Unannehmlichkeiten, die Ihnen diese Situation bereitet.

Freundliche Grüsse Radiometer RSCH GmbH

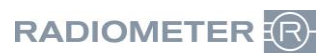

# **Formular für Rückrufaktionen**

## **Betreffend: AQURE - möglicherweise falsche Antwort auf Patientenanfragen vom LumiraDx-Gerät**

o Ich habe das Kundenberatungsschreiben erhalten und habe keine LumiraDx-Geräte angeschlossen.

oder

o Ich habe das Kundenberatungsschreiben erhalten und bestätige hiermit, dass wir mit sofortiger Wirkung den Einsatz der LumiraDx-Geräte in Verbindung mit einem AQURE-System der betroffenen Versionen eingestellt haben.

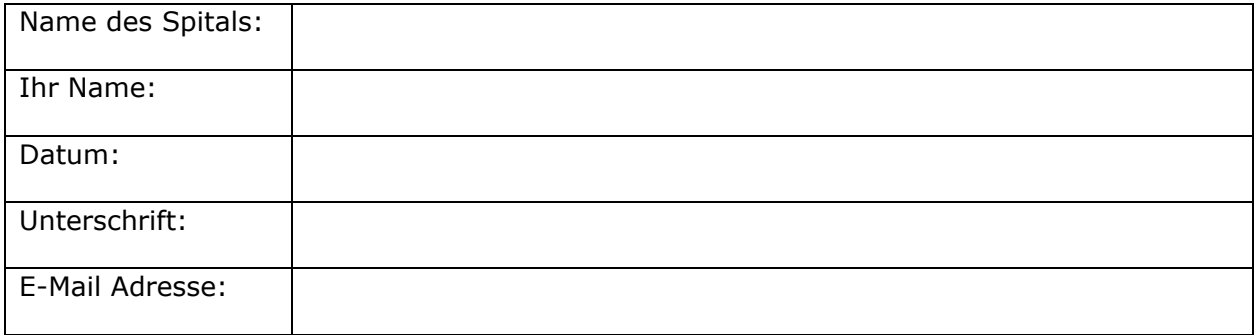